## Cílový předmět

Předmět nebo podkategorie, do kterého se má kopie kurzu zařadit. Tato hodnota může být od originálu kurzu odlišná a je na uživateli, aby kurz vhodně zařadil.

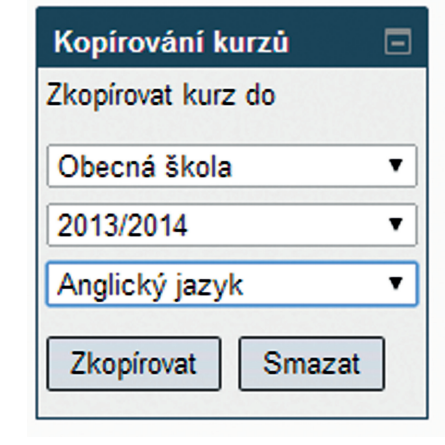

**Obrázek 58 Kopírování kurzů**

## **5.3.1 Možnosti využití kopírování kurzů**

Funkcionalita kopírování kurzu umožňuje kopírování kurzů mezi jednotlivými učiteli ve stejné škole, mezi jednotlivými školami stejného učitele, mezi jednotlivými školními roky jedné školy nebo mezi školou a veřejnými kurzy.

Postup pro kopírování a publikaci je ve všech případech stejný a použití se liší pouze nastavenými parametry (škola, školní rok a předmět) v bloku *Kopírování kurzů*.

## **5.3.1.1 Kopírování kurzů od jiných tvůrců ve škole**

Pokud ve škole existuje kurz, který by uživatel rád použil a stal se jeho tvůrcem, musí si daný kurz zkopírovat k sobě. Pro zobrazení bloku *Kopírování kurzů* je nutné, aby se uživatel do kurzu nejdříve zapsal. Pokud zápis není umožněn, musí požádat tvůrce o manuální zápis nebo povolení zápisu. Jakmile je uživatel zapsán a je v roli učitel, zobrazí se blok *Kopírování kurzů* a kurz si může zkopírovat. *Cílový kontext, Cílový školní rok* a *Cílový* předmět může uživatel nastavit dle vlastních potřeb (nemusí odpovídat originálnímu kurzu). Typicky však v tomto scénáři bude *Cílový kontext* a *Cílový předmět* stejný jako v případě originálního kurzu.

## **5.3.1.2 Kopírování kurzů mezi školami**

Pokud uživatel působí na více školách a v jedné z nich má kurz, který by rád využil i v jiné své škole, zvolí při kopírování kurzu požadovanou školu jako *Cílový kontext*. *Cílový školní rok* a *Cílový předmět* si může uživatel nastavit dle potřeb. Typicky však v tomto scénáři bude *Cílový školní rok* a *Cílový předmět* stejný jako v případě originálního kurzu.